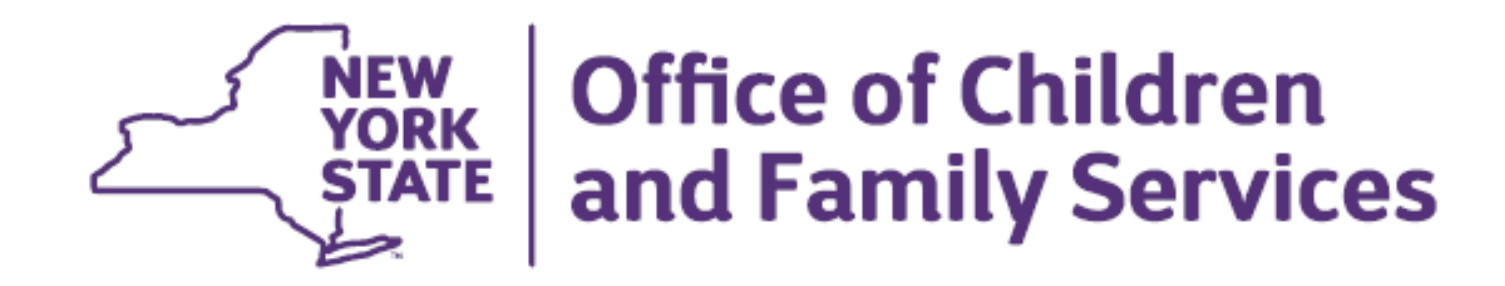

# **Supervision and Treatment Services for Juveniles Program (STSJP)**

## **How to Use the Provider Roster Summary Tables**

October 2021 (Prerecorded Video)

Bureau of Research, Evaluation, and Performance Analytics

#### **Program Summary Tables**

Youth Served Summary (P) Outcomes (ATD-ATPDP) Outcomes (EI) Outcomes (ATP) Outcomes (RA) Outcomes STSJP PY 2020-2021 SUMMARY OF YOUTH SERVED  $0%$ n l  $\blacksquare$ Race & Ethnicity SOGIE Age Table 4. Youth Served by Age (yrs.) at Enrollment Fable 5. Youth's Race and Ethnicity Fable 6. Youth's Sex at Birth Approved Service (All) -Approved Service Domair (All) ~ Approved Service Domain (All) -**STSJP-RTA** Total # Total % **STSJP STSJP-RTA** Total # Total % **STSJP-RTA** Total # Total % **STSJ STSJP**  $(b$ lank $)$  $0.0\%$ (missing info) (blank) 0.0% . በ በ% **በ በ%** 0.0% 0.0%  $0.0%$ 0.0% 0.0% 0.0% Hispanic Male 0.0% n n%  $0.0%$ Female  $0.0%$  $0.0%$ 0.0%  $0.0%$ Black/African American  $0.0\%$ 0.0%  $0.0%$ 0.0% lvvnite Unknown - 0.0%  $0.0%$ 0.0%  $0.0%$ l10 0.0%  $0.0%$ Asian/Pacific Islander Total  $0$  0.0%  $0.0%$ ni n…n≪  $0.0%$ 111 0.0% 0.0% Native American/Alaskar 12 0.0% 0.0% 0.0% **Other** İ13 0.0%  $0.0%$  $0.0%$ Unknown 0.0%  $0.0%$ 0.0% 14 Total  $0$  0.0% Fable 7. Youth's Gender Identity h5  $0.0%$  $0.0%$ Approved Service Domain (All) 0.0%  $0.0%$ l16 0.0%  $0.0%$ Note: On the Provider Roster tab, ethnicity and race are reported as separate 0.0% 0.0%  $0.0%$ **STSJP-RTA** Total # Total % **STSJP** variables, allowing for multple responses to be selected for each youth. For 0.0% 0.0% l18 0.0% ease of using the nivot tables, responses from these variables have been 0.0%  $0.0%$  $0.0%$  $0.0%$ l19 (blank) 0.0% 0.0% transformed into a new variable (showing as Race\_Ethnicity in the pivot field  $\begin{bmatrix} 0.0\% \\ 0.0\% \end{bmatrix}$  $0.0%$  $0.0%$ lon 0.0% 0.0% Male<sub>14</sub> 0.0% list and used in the table above). This new variable prioritizes one category per  $0.0%$ 0.0% 0.0% Female  $0.0%$  $0.0\%$ youth. Designated categories are prioritized in the following order: 1. Hispanic;  $0.0%$  $\mathbf{0}$  0.0%  $0.0%$ Transgender  $0.0%$  $0.0%$  $0.0%$ 2. Black/African American: 3. Native American/Alaskan: 4. Asian/Pacific .<br>Gender Non-Conf 0.0% 0.0%  $0.0%$ 

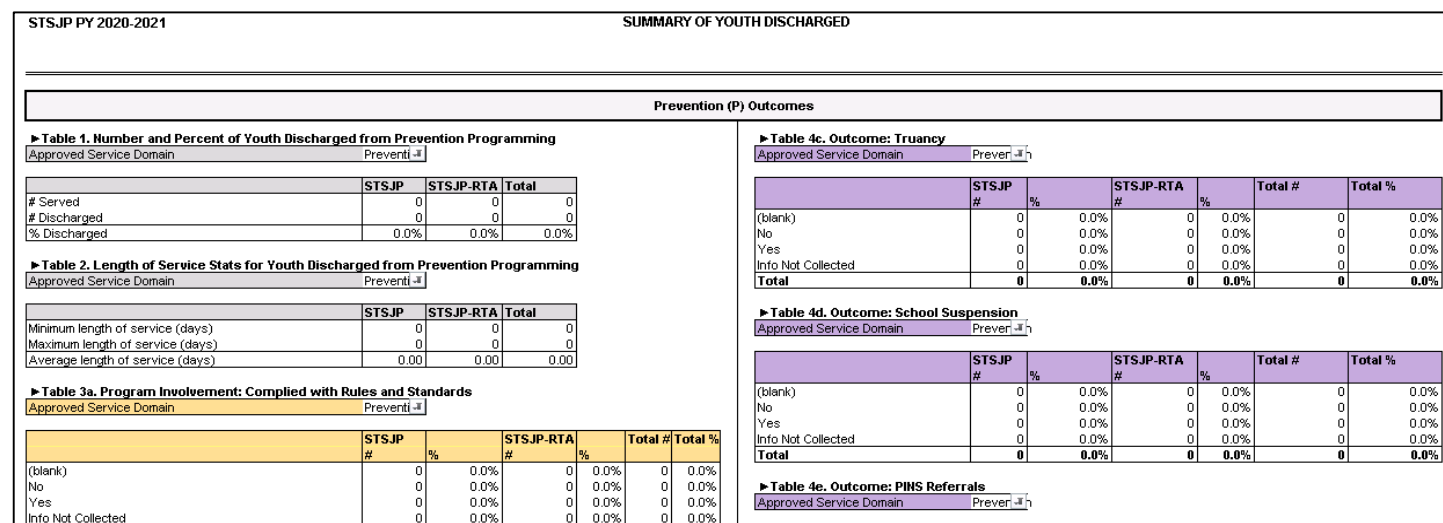

#### **Youth Served Summary**

- Reports on demographics
- Tables use youth start dates as counts

#### **Outcome Summaries**

- Reports by domain
- − Tables use youth end dates as counts

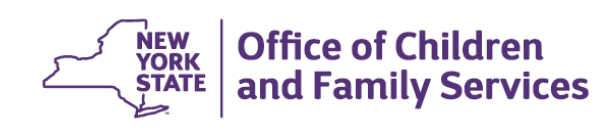

#### **Feed Data into the Summary Tables**

− After adding new data on the Provider Roster tab, click *Refresh All* under Excel's Data heading to update the summary tables.

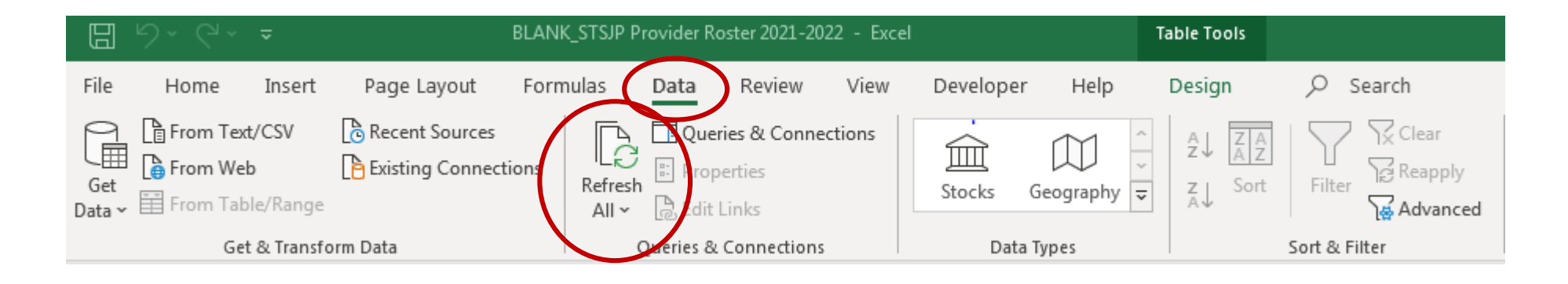

- When recording data on the Provider Roster tab, be sure to use the drop-down menus when they're available or else the summary table formatting may be disrupted when you refresh your data due to incorrect entries/spelling.
- To ensure you're looking at the most up-to-date information in your summaries, it's a good idea to *Refresh All* before you review them each time.

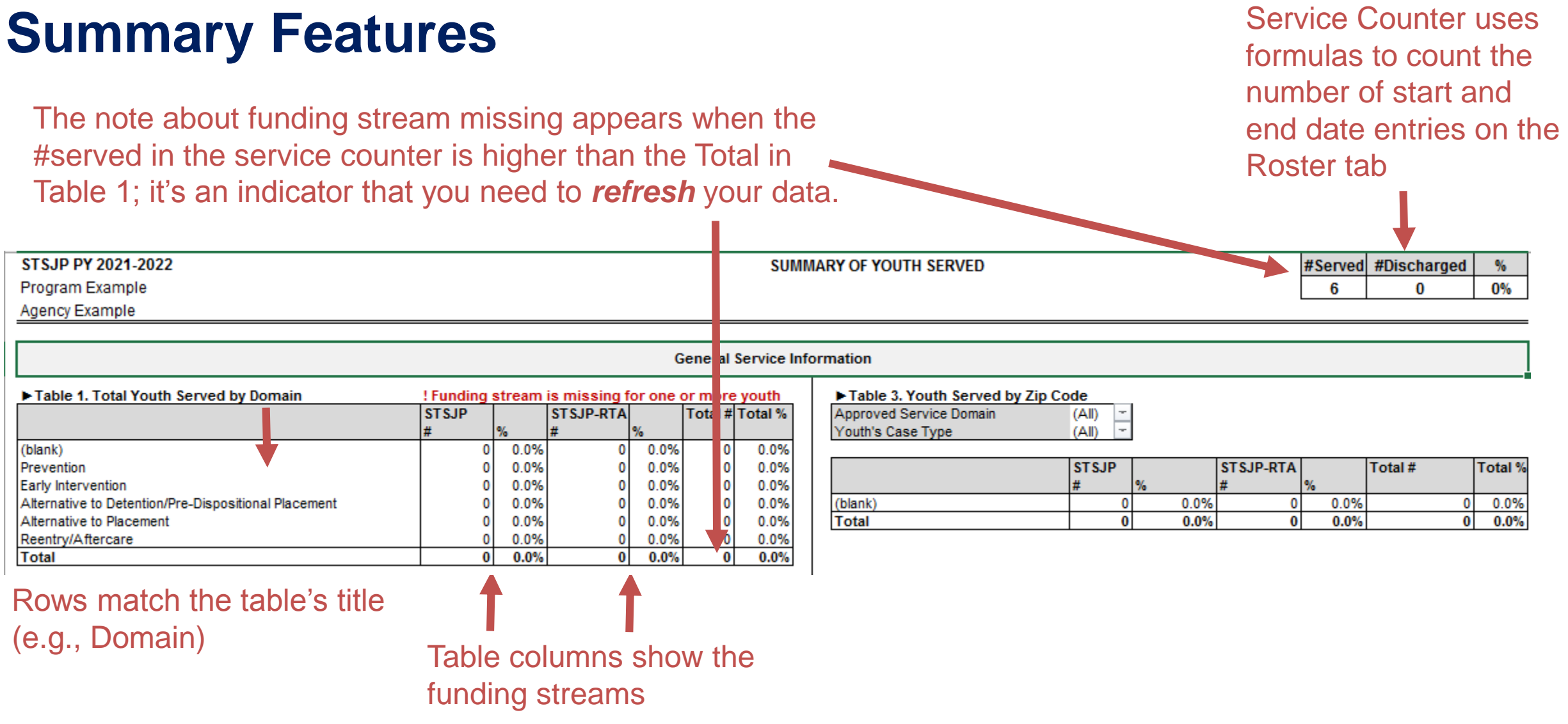

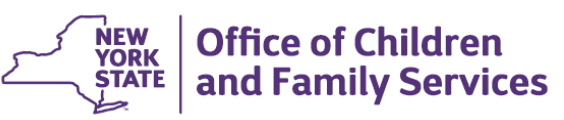

#### **Summary Features**

**Use the summaries to identify where information is missing.**

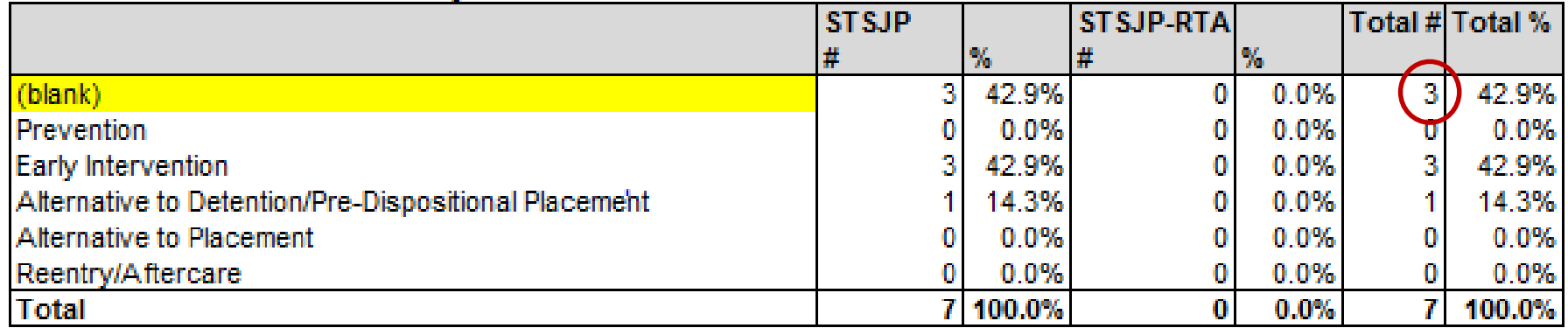

#### ► Table 1. Total Youth Served by Domain

When (blank) Total is greater than zero, the line will highlight, indicating that responses are missing (e.g., 3 youth are missing a response on the Approved Service Domain variable).

**Race & Ethnicity** 

Table 5. Youth's Race and Ethnicity

Approved Service Domair (All) |-

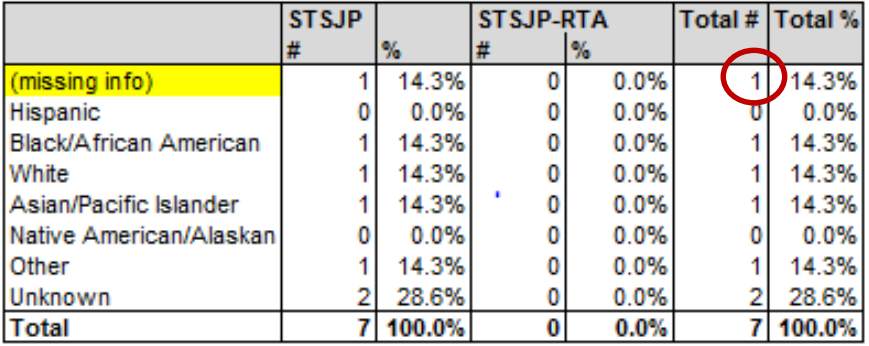

In the summary table, youths' race and ethnicity have been combined, giving one response priority over others. A youth will be counted under missing information in the following scenarios:

- 1. Ethnicity and Race have been left completely blank
- 2. Ethnicity is blank
- 3. Ethnicity is Non-Hispanic or Unknown and Race has been left completely blank
- 4. Ethnicity is Non-Hispanic or Unknown and Race is showing NO for all categories

### **Filtering by Domain in the Summary Tables**

Most of the summary tables have a service domain filter above them.

- By default, youth served summaries show all service domains.
- − Outcome summaries have the service domain preset to match the domain.

#### ▶ Quick Filtering

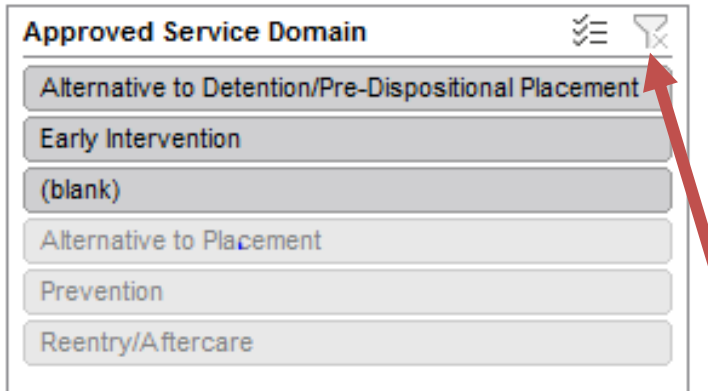

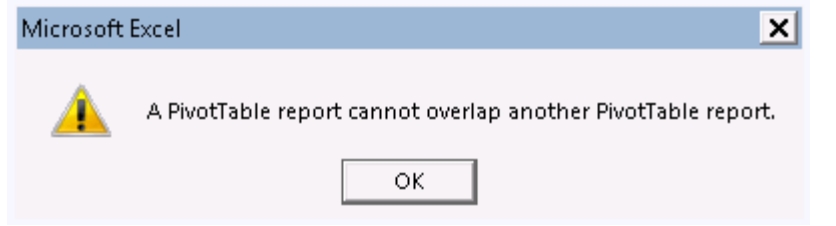

- − Domains recorded on the Roster tab will appear darkened on the slicer.
- − Click which one you want to filter on/hold down the Shift key if you want to select multiple domains.
	- Clear the filter by clicking the funnel in the top right corner of the slicer.
		- An error message will appear if you try to choose unavailable options.

Click OK and try a different option.

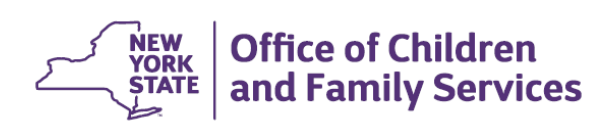

### **Filtering by Youth's Case Type in the Summary Tables**

Some tables have a second filter for youth's case type. Adjust these manually using the filter above the table.

#### Table 2. Length of Service Stats for Youth Discharged from ATD/ATPDP Programming

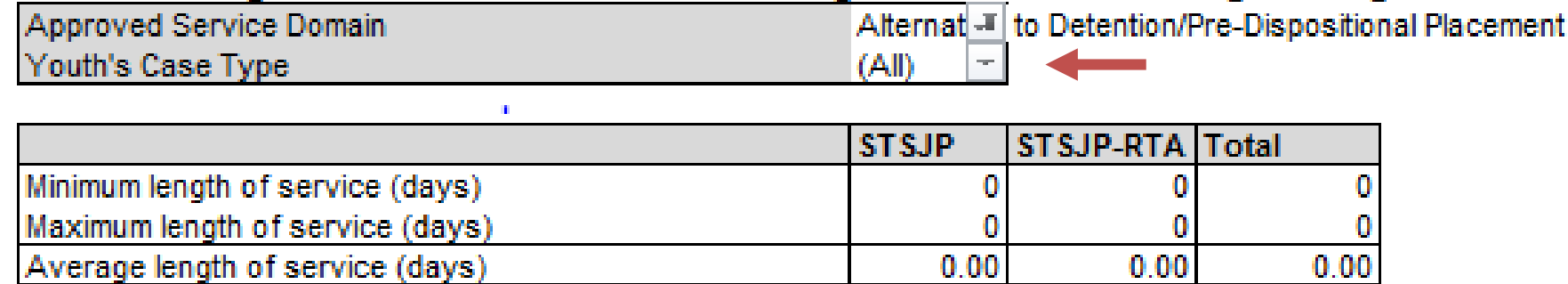

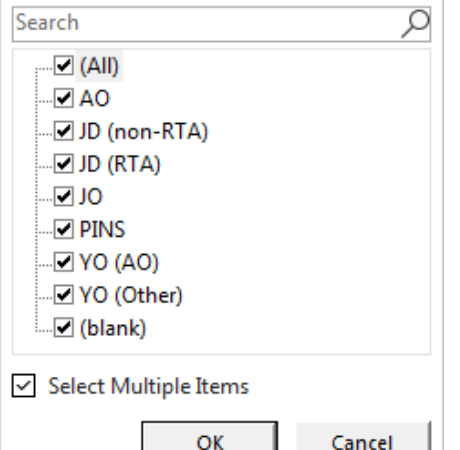

Check or uncheck types from the filter menu.

To return to the default of all types displaying, make sure the box is checked for selecting multiple types and all types are checked.

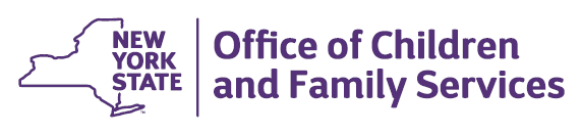

### **Use Summaries in STSJP Annual Planning**

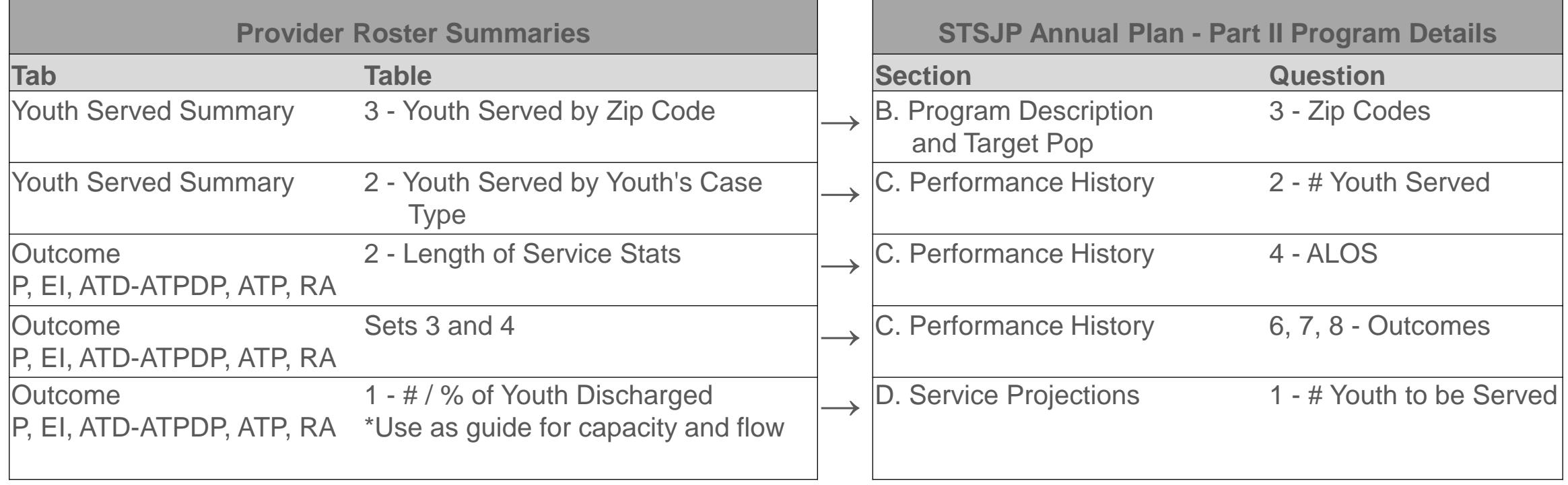

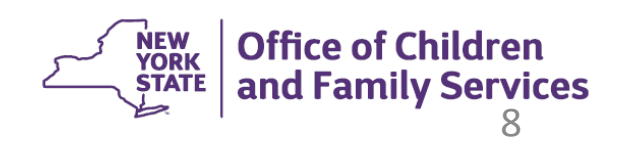

## **Questions? Email: [stsjp@ocfs.ny.gov](mailto:stsjp@ocfs.ny.gov)**

## **More Videos! [https://www.ocfs.ny.gov/programs/](https://www.ocfs.ny.gov/programs/youth/stsjp/recording.php) youth/stsjp/recording.php**

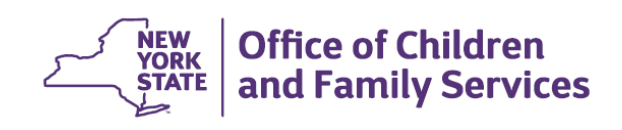